# Informatieblad **Display menu** DucoBox Focus / IQ-unit

L8000002-E 14.03.2024

# 01 **Opmerkingen vooraf**

Via het display menu kunnen zowel parameters uitgelezen worden als eventuele wijzigingen aan het netwerk en de instellingen van elk DUCO-component doorgevoerd worden.

### **'Master'-unit**

Omdat de software dezelfde is voor verschillende DUCO-producten zoals de DucoBox Focus en IQ-unit, worden deze producten verder in de handleiding als de master-unit omschreven.

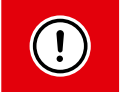

Afhankelijk van het type master-unit, de softwareversie en de aanwezigheid van een Duco Connectivity Board kunnen sommige zaken in het display menu ontbreken.

### **Bediening**

Het menu kan bediend worden via de pijltjestoetsen (▲,▼) en de enter toets (■). Via de pijltjestoetsen scrollt u door het menu. Op het eind van elk submenu is er telkens een '**>Back**'-commando voorzien om naar een bovenliggend menu te navigeren. Door de pijltjestoetsen samen kort in te drukken, keert u terug naar het hoofdmenu.

Indien de toetsen gedurende 2 minuten niet worden bediend, wordt het display uitgezet. Bij de bediening van een knop (omhoog, omlaag, enter) verschijnt het menu terug.

### **Het hoofdmenu bevat de volgende onderdelen:**

- **>Config** In dit menu kunnen **instellingen van de box en van de componenten** in het netwerk worden aangepast.
- **>Network** Geeft een **overzicht van het netwerk** weer. Via dit netwerk kunnen verschillende parameters worden weergegeven, zoals sensorwaarden of klepstanden.
- **>Infolog** Geeft een overzicht van de **laatst uitgevoerde acties** weer.
- **>SelfTst** Kan een **selftest** activeren. Een overzicht van **foutmeldingen** kan worden opgevraagd.
- **>Perform** Geeft een overzicht van de **verschillende drukvallen** over de kanalen van het systeem.
- **>Upload** / **>SDCard** Geeft de status weer van de **software update**.
- **>ServCde (vanaf IQ-unit en DucoBox Focus versie 180327)** Geeft de status weer van de **software update**.

### <span id="page-1-0"></span>**Wat is een zone?**

Veel parameters hebben betrekking tot de "zone" waarin het component zich bevindt. Een zone bevat steeds een component en alle onderliggende componenten. Indien meerdere Bedieningsschakelaars (of Ruimtesensoren) met onderliggende Tronic-roosters in een zelfde zone zitten, zullen deze aparte subzones vormen (bv. zone 2 en zone 3 in onderstaand voorbeeldschema).

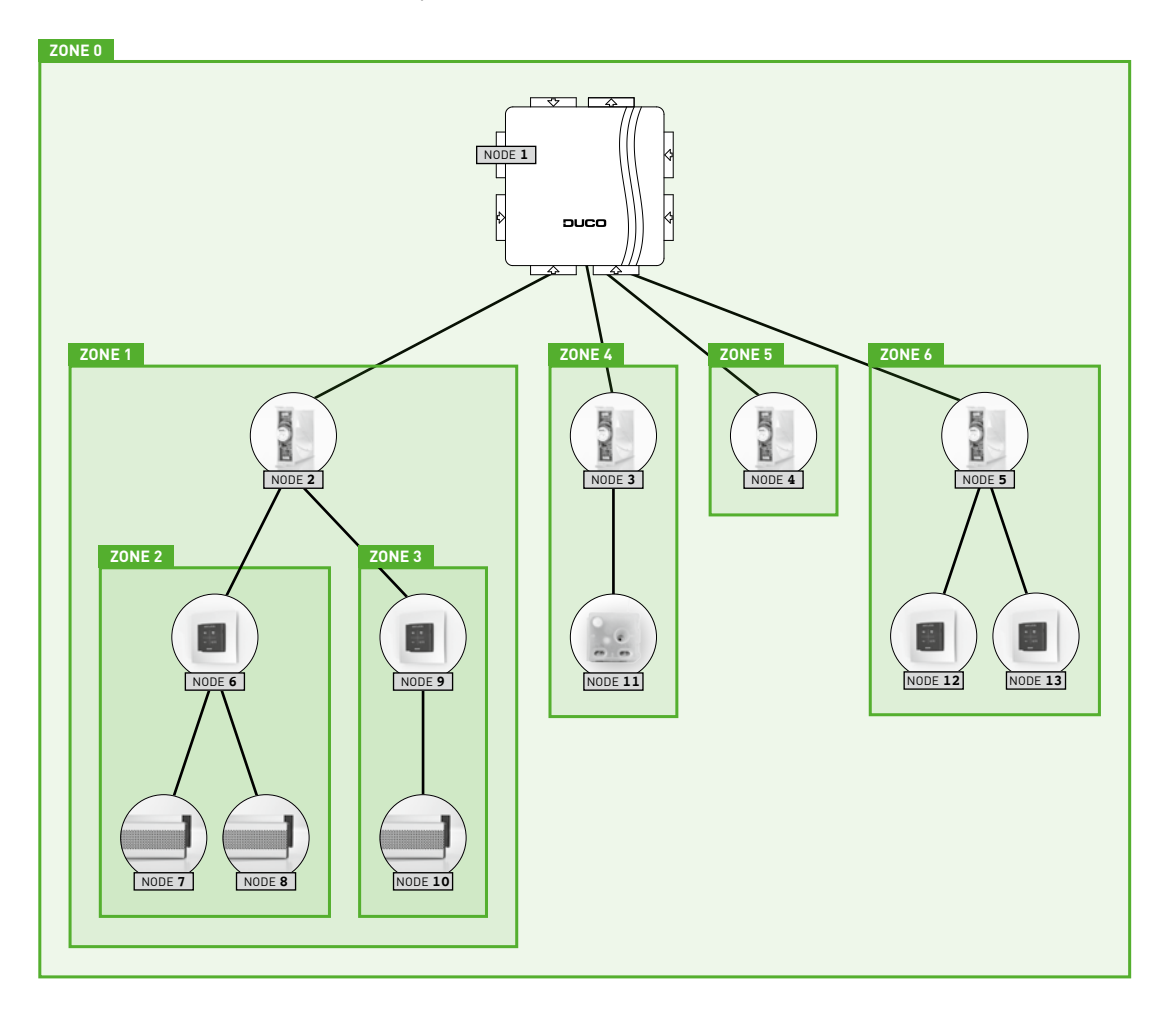

# 02 **Config menu (instellingen wijzigen)**

Dit menu geeft een overzicht van alle mogelijke componenten, onafhankelijk van het feit of deze componenten effectief aanwezig zijn in het netwerk. De LED-knop van elke component, waarvan de instellingen op dat moment gewijzigd worden, wordt blauw. Zo wordt de in het menu gekozen component geïdentificeerd met de fysieke component in het ventilatiesysteem. In volgende submenu's kunnen de parameters van de desbetreffende component geconfigureerd worden:

- 02.A **>Box** 'Master'-unit (DucoBox Focus, IQ-unit,...)
- 02.B >valve Regelkleppen
- 02.C **>Ctrl** Bedieningsschakelaars of sensoren (Controllers)
- 02.D **>Vent** Elektronisch aangestuurde roosters
- 02.E **>Actr** Aansturen actuator via 2- of 3-puntsturing, 0-10 VDC of PWM.
- 02.F **>Switch** Vaste spanningsloze contacten (aanwezig op de DucoBox Focus en IQ-unit) en de draadloze spanningsloze contacten
- 02.G **>Extern** Externe communicatie (Modbus)
- 02.H **>TcpIp** Ethernet instellingen
- 02.I **>VntCool** Ventilatieve koeling
- 02.J **>NghtBst** NightBoost

# <span id="page-2-0"></span>02.A **CONFIG: BOX** ('Master'-unit)

Geeft de verschillende configuratieparameters van de 'master'-unit weer (bv. DucoBox Focus, IQ-unit...):

- **>Automin** Minimum ventilatiestand in automatische mode (standaard = 10%)
- **>Automax** Maximum ventilatiestand in automatische mode (standaard = 100%)
- **>TempDep** Temperatuursafhankelijk ventileren bij gebruik van Tronic-roosters (**ON**/**OFF**) (standaard = **ON**). Deze functie beperkt hinder van koude lucht voor de aanwezige personen in het gebouw door verse lucht in een **kleiner debiet** binnen te halen. Dit gebeurt door de luchtopening van elk Tronic-rooster te beperken.
	- **>Time** Huidig tijdstip. Nodig voor een correcte werking van o.a. NightBoost.
		- **>Time** Tijdstip (bv. **20:05**)
		- **>Day** Dag van de maand (bv. **22**)
		- **>Month** Maand (bv. **March**)
		- **>Year** Jaar (bv. **2015**)
		- **>Timezon** Tijdzone (bv. **+1HRS**)
- **>GrndBnd Enkel van toepassing voor niet-zonale systemen! (= centrale afvoer)**
	- Geeft aan of een woning grondgebonden (bv. een huis) of niet-grondgebonden (bv. een appartement) is. Deze instelling zorgt in combinatie met **Persons** voor een optimale afstelling van manuele stand 2 (= middenstand).
- **>Persons Enkel van toepassing voor niet-zonale systemen! (= centrale afvoer)**

Aantal bewoners. Deze instelling zorgt in combinatie met **GrndBnd** voor een optimale afstelling van manuele stand 2 (= middenstand).

# 02.B **CONFIG: VALVE** (Regelklep / iAV Regelklep)

Geeft de verschillende configuratieparameters weer voor de verschillende regelkleppen (in DucoBox of Intelli Air Valve) in het netwerk, aangeduid met hun nodenummer (opvolgend nummer bij aanmelding van componenten, bv.: **Node 2**, **Node 3**,…). Regelkleppen bevatten de volgende instellingen:

- **>Flow** Instellen van het gewenste debiet in m³/h (standaard afhankelijk van type regelklep:
	- badkamer / wasplaats toilet woonkamer / open keuken slaapkamer)
		- **Deze parameter is niet van toepassing voor de Intelli Air Valve.**
- **>Automin** Minimum ventilatiestand in automatische mode (standaard = 10%)
- **>Automax** Maximum ventilatiestand in automatische mode (standaard = 100%)
- <mark>>co2setp</mark> Setpoint voor de eventueel aanwezige CO<sub>2</sub>-sensor in de regelklep (standaard = 800 ppm)
- **>CO2TCmp** Temperatuurafhankelijk ventileren bij gebruik van Tronic-roosters (**ON**/**OFF**) (standaard = **ON**). Deze functie beperkt hinder van koude lucht voor de aanwezige personen in het gebouw door het systeem **minder snel te laten reageren** op hoge CO<sub>2</sub>-waarden in de huidige zone. Dit gebeurt door het CO<sub>2</sub>-setpoint dynamisch te compenseren.
- **>RHSetp** Setpoint voor de eventueel aanwezige relatieve vochtigheidssensor in de regelklep (standaard = 60%)
- **>RHDelta** Mogelijkheid voor het activeren van een deltasturing (on/off) (standaard = off). Deze deltasturing zorgt voor een verhoging van de ventilatie bij een bepaalde stijging van het vochtgehalte in een tijdsspanne (bv. 10% in 5 seconden). Omdat dit ervoor kan zorgen dat het ventilatiesysteem teveel reageert, staat dit standaard uit.

# 02.C **CONFIG: CTRL** (Bedieningsschakelaar / Ruimtesensor)

Geeft de verschillende configuratieparameters weer voor de verschillende bedieningen in het netwerk. Bv.: **Node 4**, **Node 5**,… Bedieningsschakelaars hebben de volgende instellingen:

- **>Manual1** Ventilatiedebiet voor de manuele stand met 1 golfje (standaard = 10% voor afvoer en 0% voor rooster)
- **>Manual2** Ventilatiedebiet voor de manuele stand met 2 golfjes (standaard = 50%)
- **>Manual3** Ventilatiedebiet voor de manuele stand met 3 golfjes (standaard = 100%)
- **>ManTime** Tijd vooraleer een sensor / bedieningsschakelaar terugkeert naar de automatische mode (standaard = 15 min. voor afvoer en 8 uur voor toevoer)
- **>RHSetp** Setpoint voor de eventueel aanwezige relatieve vochtigheidssensor in de bediening (standaard = 60%)
- **>RHDelta** Mogelijkheid voor het activeren van een deltasturing (on/off) (standaard = off). Deze deltasturing zorgt voor een verhoging van de ventilatie bij een bepaalde stijging van het vochtgehalte in een tijdsspanne (bv. 10% in 5 seconden). Omdat dit ervoor kan zorgen dat het ventilatiesysteem teveel reageert, staat dit standaard uit.
- **>co2setp** Setpoint voor de eventueel aanwezige CO<sub>2</sub>-sensor in de bediening (standaard = 800 ppm)
- **>CO2TCmp** Temperatuurafhankelijk ventileren bij gebruik van Tronic-roosters (**ON**/**OFF**) (standaard = **ON**). Deze functie beperkt hinder van koude lucht voor de aanwezige personen in het gebouw door het systeem **minder snel te laten reageren** op hoge CO<sub>2</sub>-waarden in de huidige zone. Dit gebeurt door het CO<sub>2</sub>-setpoint dynamisch te compenseren.
- **>SenVLvl** Sensor visualisation level **(vanaf IQ-unit en DucoBox Focus versie 180327)** Wanneer het ventilatiesysteem een te hoog CO<sub>2</sub>- of vochtgehalte detecteert (op basis van het ingesteld CO<sub>2</sub>- of RH-setpoint), zal het systeem op een bepaald percentage gaan ventileren. Door een percentage in te stellen in  ${\tt SenVLv1}$  zal de LED van de AUTO-knop blauw (bij Vocht Ruimtesensor) of paars (bij CO<sub>2</sub> Ruimtesensor) oplichten wanneer het ventilatieniveau op of boven dit percentage ventileert. Dit is handig om te detecteren waarom het ventilatiesysteem hoog optoert in een bepaalde zone. Bijvoorbeeld: wanneer **SenVLv1** op 50% ingesteld staat, zal de LED van de AUTO-knop op de CO<sub>2</sub> Ruimtesensor

paars oplichten wanneer het ventilatiesysteem op 50% of meer gaat draaien vanwege een te hoge CO<sub>2</sub> concentratie.

# 02.D **CONFIG: VENT** (Elektronisch gestuurd toevoerrooster)

Geeft de verschillende configuratieparameters weer voor de verschillende elektronisch gestuurde toevoerroosters in het netwerk. Bv.: **Node 4**, **Node 5**,… Elektronisch gestuurde toevoerroosters hebben de volgende instellingen:

- **>Inlet** Bepaalt het aandeel luchttoevoer van het rooster ten opzichte van de luchtafvoer in deze zone (standaard: 0 % → elk rooster heeft hetzelfde toevoer "gewicht")
- **>Automin** Minimum ventilatiestand in automatische mode (standaard = 10%)
- **>Automax** Maximum ventilatiestand in automatische mode (standaard = 100%)

# 02.E **CONFIG: ACT** (Actuatorprint)

Geeft de verschillende configuratieparameters weer voor de verschillende actuatorprints in het netwerk. Bv.: **Node 4**, **Node 5**,… Actuatorprints hebben de volgende instellingen:

- **>Inlet** Bepaalt het aandeel luchttoevoer / -doorvoer van het rooster ten opzichte van de luchtafvoer in deze zone (standaard =  $0 \text{ m}^3/h \rightarrow$  elk rooster heeft hetzelfde toevoer "gewicht")
- **>Automin** Minimum ventilatiestand in automatische mode (standaard = 0%)
- **>Automax** Maximum ventilatiestand in automatische mode (standaard = 100%)
- **>Range** Totale tijdsduur die aangeeft hoe lang het duurt om het aangestuurde toestel van open naar dicht te sturen. **Deze waarde dient ingesteld te worden om tussenstanden te kunnen behalen.** (standaard = 130 s). Voorbeeld: de totale tijdsduur van open naar dicht bedraagt 60 seconden. Dit betekent dat de actuator 30 seconden door de 'master' wordt aangestuurd om een stand van 50% te behalen.
- **>Hybrid** Deze parameter geeft aan wat de fysische aansturing is van het uitgangssignaal van de actuator, nl. 2/3-puntssturing en/of PWM. Bij een hybride waarde van '0%' doet de 2/3-puntssturing volledig zijn werking, bij de hybride waarde van '100%' is het de PWM-uitgang. De hybride waarde instellen op een tussenwaarde van bijvoorbeeld 50% zal eerst de 2/3-puntssturing van 0 naar 100% doen gaan tussen 0 en 50% van het uitgangssignaal, en vanaf 50% zal de PWM het overnemen en ook van 0 tot 100% gaan tussen 50 en 100% van het uitgangssignaal.
- **>Acttype** Bepaalt de functie van de actuator in het ventilatiesysteem: toevoer ('INPUT'), doorvoer ('TRANSIT') of afvoer ('OUTPUT'). (standaard = 'INPUT')

#### • **>KeepPwr (vanaf IQ-unit en DucoBox Focus versie 180327)**

Als deze functie op **TRUE** staat, wordt de stuurspanning aangehouden bij de eindwaarden (0% en 100%). Dit zorgt ervoor dat de Actuatorsturing respectievelijk altijd volledig dicht of open staat. (standaard **TRUE**) • **>PwmOut (vanaf IQ-unit en DucoBox Focus versie 180327)**

Als deze optie op **TRUE** staat, wordt de PWM/0-10V uitgang van de Actuatorsturing op PWM gezet. Bij **FALSE** staat deze op 0-10V sturing. (standaard **TRUE**)

# 02.F **CONFIG: SWITCH** (Schakelcontact)

Spanningsloze contacten zijn ingangen die detecteren wanneer een aangesloten aan/uit component, bv. een relais, schakelt. Via het display menu kan een actie aan deze schakeling gekoppeld worden. Het menu geeft de verschillende configuratieparameters weer voor de verschillende spanningsloze contacten in het netwerk. Bv.: **Node 4**, **Node 5**,… Ook de vaste spanningsloze contacten kunnen op de printplaat van de master worden ingesteld. Indien een schakelcontact niet in het menu verschijnt, moet dit eenmaal gesloten worden om aangemeld te worden op de master.

Spanningsloze contacten hebben de volgende instellingen:

- **>SwMode** Geeft aan waarvoor het schakelcontact gebruikt wordt (standaard = **PRESENCE**) **PRESENCE** (bv. toiletdetectie): geeft aan naar welke ventilatiestand er moet worden afgevoerd in het toilet (standaard SwValue = 100%) **HEATPUMP** (warmtepomp): geeft aan naar welk ventilatieniveau het debiet moet worden opgetrokken in functie van de aangesloten warmtepomp (standaard SwValue =  $150 \text{ m}^3\text{/h}$ ) **OVERRULE** (bv. alarm): geeft aan naar welk ventilatieniveau het systeem overruled wordt (0-250% / 'MAX'). Indien ingesteld op 'MAX' gaat de ventilator maximaal optoeren en de klep volledig open. (standaard SwValue = 100%)
- **>SwZone** Bepaalt welke zone moet worden geschakeld.
- **>SwValue** De gewenste waarde van de ventilatie in de huidige zone wanneer het schakelcontact geactiveerd wordt. De waarde wordt uitgedrukt in % of m3/h afhankelijk van de gekozen SwMode.

# 02.G **CONFIG: Extern** (Modbus)

Hier kunnen de instellingen van externe koppelingen worden ingesteld, zoals de Modbus-koppeling.

- **>#Modbus** Hier kan het Modbus-adres van de 'master' (bv. DucoBox Focus, IQ-unit ...) worden ingesteld (standaard = 1).
- **>RegOffs** Register offset. Standaard beginnen de adressen te tellen vanaf 1.
- **>Speed (enkel IQ-unit)**

Dit stelt de Baudrate (snelheid) in van het verzenden via de data via ModBus communicatie. De opties zijn 4800, 9600, 19200, 38400, 57600, 115200, 230400. (Standaard 9600 bps)

• **>Parity (enkel IQ-unit)**

Het type pariteit, gebruikt bij de ModBus communicatie. De opties zijn NONE (geen), EVEN (even) en ODD (oneven). (Standaard NONE)

• **>StopBit (enkel IQ-unit)**

Het aantal stopbits, gebruikt bij de ModBus communicatie. De opties zijn 1 of 2. (standaard 1)

# 02.H **CONFIG: TcpIp**

### **(enkel bij DucoBox Focus met Duco Connectivity Board)**

Bij gebruik van een Duco Connectivity Board is er de optie om deze aan te sluiten aan het lokaal netwerk voor gebruik van de Duco Installation App. De instellingen om de netwerkverbinding in te stellen zijn hieronder te vinden.

- **>DHCP** Als deze optie geactiveerd is, wordt het IP-adres van de DucoBox automatisch opgehaald. (Standaard ON)
- Afhankelijk van de DHCP setting zijn volgende settings zichtbaar:
- **>DynamIp** (wanneer DHCP = ON) Dit is het automatisch opgehaalde IP-adres van de DucoBox.
- **>StatIp** (wanneer DHCP = OFF) Dit is het statische IP-adres van de DucoBox.
- **>NetwMsk** (wanneer DHCP = OFF) Dit is het subnetmask.

**>DftGtwy** (wanneer DHCP = OFF) Dit is de default gateway.

Op het display wordt steeds één van de vier cijfergroepen getoond. De andere drie cijfergroepen worden door een streepje voorgesteld. Druk op de enter toets ( $\blacksquare$ ) om te navigeren naar de volgende cijfergroep:

 $\overline{\mathbf{x}\mathbf{x}\mathbf{x}\mathbf{x}\mathbf{x}\mathbf{x}}$   $\rightarrow$  enter  $(\blacksquare) \rightarrow \square \mathbf{x}\mathbf{x}\mathbf{x}\mathbf{x}\mathbf{x}\mathbf{x}}$   $\rightarrow$  enter  $(\blacksquare) \rightarrow \square \mathbf{x}\mathbf{x}\mathbf{x}\mathbf{x}}$  (waarbij  $\mathbf{x}\mathbf{x}\mathbf{x}\mathbf{x}$  actieve cijfergroep). Bij een statisch IP-adres (DHCP = OFF) kunnen het IP-adres, subnetmask en default gateway gewijzigd worden via de pijltjestoetsen ( $\blacktriangle$ ,  $\blacktriangledown$ ).

#### • **>HostNam (enkel IQ-unit)**

Dit geeft het webadres aan waarnaar via de webbrowser op het lokale netwerk kan gesurft worden om de parameters van de DucoBox uit te lezen of te wijzigen. Dit webadres is http://ducoxxx.local, met xxx = het ingevulde getal in deze parameter. (Standaard duco001)

**>MacAddr** Dit is het MAC-adres van de DucoBox.

# 02.I **CONFIG: VntCool** (Ventilative Cooling)

De functie Ventilative Cooling zet het ventilatiesysteem in voor afkoeling van een volledig gebouw door grote debieten koude buitenlucht door het gebouw te ventileren. Voor deze functie zijn roosters met grote toevoerdebieten vereist (= intensieve ventilatie). Ventilative Cooling kan voornamelijk in utiliteit worden toegepast (bv. kantoorgebouwen afkoelen wanneer niemand aanwezig is). Het systeem bepaalt via slimme algoritmes wat een comfortabele binnentemperatuur voor de huidige periode is. Aan de hand van de volgende parameters wordt automatisch bepaald of en wanneer Ventilative Cooling ingeschakeld wordt:

- Tijdstip
- Binnentemperatuur: via sensoren in Ruimtesensoren, Regelkleppen en/of Actuatorprint
- Buitentemperatuur: via Tronic-roosters (minder exact) of weerstation (exacter)
- $\bullet\;\;{\sf CO}_2$ : detecteert of er personen aanwezig zijn in het gebouw

#### Instellingen:

- **>Monday** t.e.m. **>Sunday** Op welke weekdagen moet de functie ventilatieve koeling geactiveerd worden (**ON**/**OFF**), (standaard = **OFF**)
- **>Start** Tijdstip waarop Ventilative Cooling geactiveerd mag worden (standaard = **22:00**)
- **>Stop** Tijdstip waarop Ventilative Cooling gedeactiveerd moet worden (standaard = **6:00**)
- **>Mode** Modus waarin Ventilative Cooling functioneert (standaard = **OFF**) **OFF**: Ventilatieve koeling uit (geldt voor alle dagen) **AUTO**: Automatische in- en uitschakeling van ventilatieve koeling op basis van tijdstip, binnen- en buitentemperatuur (enkel wanneer buitenlucht kouder is dan binnen) en CO $_{_2}$  (enkel wanneer het systeem geen aanwezige personen detecteert) **MANUAL**: Ventilatieve koeling in- en uitschakelen enkel en alleen op basis van tijdstip, ongeacht de temperaturen en aanwezigheid van personen.

# 02.J **CONFIG: NghtBst** (NightBoost)

Met DUCO's NightBoost-functie wordt het ventilatiesysteem tijdens de zomer ingezet om de afkoeling van warme binnentemperaturen te ondersteunen. De NightBoost-functie werkt zonaal. Deze functie is vooral gericht op woningen en maakt gebruik van **kleine debieten** (= basisventilatie). Raadpleeg de handleiding bij de 'master'-unit voor meer info.

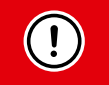

Voor een correcte werking van de NightBoost-functie moet de tijd correct ingesteld worden, [zie hoofdstuk 02.A op](#page-2-0)  [pagina 3](#page-2-0).

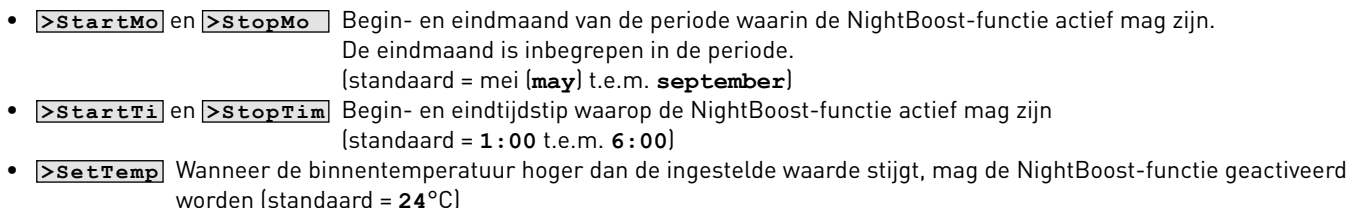

• **>Mode** NightBoost-functie aan- of uit zetten (standaard = **OFF**)

# 03 **Network menu (overzicht netwerk)**

# 03.A **Inleiding**

Het network submenu geeft een overzicht van de aanmeldingsstructuur. Hiervoor wordt gebruik gemaakt van een boomstructuur. Bij het betreden van het submenu ziet u het volgende:

### **+Box 1**

De plus voor de box betekent dat er nog componenten onder de box zijn geïnstalleerd. Duw op de 'enter'-toets ' $\blacksquare$ ' om na te kijken welke componenten aangemeld zijn.

- **-Valv 2** Een klep waaronder niets zit aangemeld
- **+Valv 2** Een klep waaronder nog andere componenten, zoals elektronisch gestuurde roosters, zijn aangemeld
- **>Ctrl 3** De bedieningsschakelaar stuurt de component aan waaronder hij is aangemeld.

### **Voorbeeld boomstructuur**

Onderstaande structuur komt overeen met het voorbeeldnetwerk op pagina [2](#page-1-0).

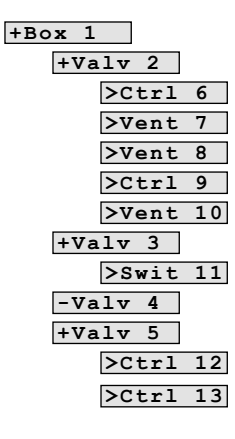

### **Parameters**

Behalve het overzicht kunnen ook verschillende parameters zoals de huidige sensorwaarden of ventilatiestanden worden uitgelezen. Druk vijf seconden op de 'enter'-toets '" bij de geselecteerde component om deze waarden uit te lezen.

# <span id="page-7-0"></span>03.B **BOX PARAMETERS** ('Master'-unit)

- **StatusXX 00**=normaal; **01**=manueel overruled; **99**=error
- **Pos XX%** Ventilatieniveau van de box in %
- Versienummers: **(vanaf IQ-unit en DucoBox Focus versie 170816)**
- Deze parameters zijn uit te lezen van elke component.

**Sw XXXXX** Dit geeft het software producttype aan van de component. Dit is enkel voor interne communicatie en is niet van belang voor de installateur of gebruiker.

Rel XX Dit is het release nummer van de component

- **Rev XX** Dit is het revisie nummer van de component
- **Tst XX** Dit is het test nummer van de component

De softwareversie van een component is **Rel.Rev.Tst**, wat leidt tot bv. **4.3.0**.

# 03.C **VALVE PARAMETERS** (Regelklep)

- **StatusXX 00**=normaal; **01**=manueel overruled; **99**=error
- **Pos XX%** Ventilatieniveau in %
- **Tmp XXC** Temperatuur in °C
- Co2 XXXP CO<sub>2</sub>-gehalte in ppm (0 = geen CO<sub>2</sub> sensor aanwezig)
- **RH XX%** Relatieve vochtigheid in % (0 = geen vochtsensor aanwezig)

# **>CO21043**

**CO2 -gehalte in ppm**

• Versienummers: **(vanaf IQ-unit en DucoBox Focus versie 170816)** [zie hoofdstuk 03.B op pagina 8.](#page-7-0)

# 03.D **CTRL PARAMETERS** (Bedieningsschakelaar / Ruimtesensor)

- **StatusXX 00**=normaal; **01**=manueel overruled; **99**=error
- **Pos XX%** Ventilatieniveau in %
- **Tmp XXC** Temperatuur in °C
- Co2 Xxp CO<sub>2</sub>-gehalte in ppm (0 = geen CO<sub>2</sub> sensor aanwezig)
- **RH XX%** Relatieve vochtigheid in % (0 = geen vochtsensor aanwezig)
- Versienummers: **(vanaf IQ-unit en DucoBox Focus versie 170816)** [zie hoofdstuk 03.B op pagina 8.](#page-7-0)

# 03.E **VENT PARAMETERS** (Elektronisch gestuurd toevoerrooster)

- **StatusXX 00**=normaal; **01**=manueel overruled; **99**=error
- **Pos XX%** Ventilatiestand in %
- **Tmp XXC** Temperatuur in °C
- **HtSw** Voorverwarming lucht ingeschakeld (**ON**/**OFF**)
- **Heat** Voorverwarming actief (**ON**/**OFF**)
- Versienummers: **(vanaf IQ-unit en DucoBox Focus versie 170816)** [zie hoofdstuk 03.B op pagina 8.](#page-7-0)

# 03.F **SWITCH PARAMETERS** (Schakelcontact)

- **Status00 00**=normaal; **01**=manueel overruled; **99**=error
- **Pos XX%** Ventilatiestand in %
- Versienummers: **(vanaf IQ-unit en DucoBox Focus versie 170816)** [zie hoofdstuk 03.B op pagina 8.](#page-7-0)

# 03.G **ACT PARAMETERS** (Actuatorprint)

- **Status00 00**=normaal; **01**=manueel overruled; **99**=error
- **Pos** XX<sup>8</sup> Ventilatiestand in %
- **Tmp XXC** Temperatuur in °C
- Versienummers: **(vanaf IQ-unit en DucoBox Focus versie 170816)** [zie hoofdstuk 03.B op pagina 8.](#page-7-0)

# 04 **Infolog menu** (laatst uitgevoerde acties)

Deze informatie is aanwezig voor het DUCO-interventieteam. De code geeft de laatst uitgevoerde acties weer.

# 05 **Selftest menu**

De master-unit (bv. DucoBox Focus, IQ-unit...) bevat een functie die het hele netwerk controleert op fouten. Via het submenu item kan een selftest worden gestart en de error list geraadpleegd worden. De errors bestaan uit codes. De eerste drie karakters vermelden het node nummer van de component die een fout bevat. Na het # staat de error code volgens de onderstaande lijst:

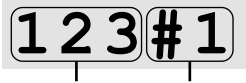

**node nummer error code**

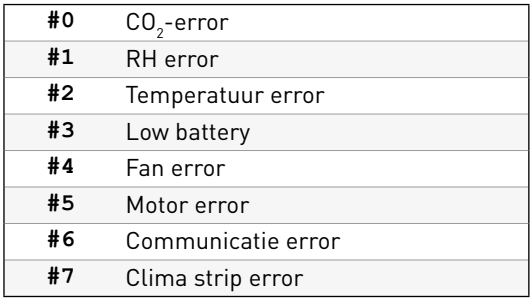

# 06 **Perform menu** (weerstanden van het systeem)

Dit menu geeft de totale drukval weer die de ventilator moet overbruggen. Bovendien kan de drukval per kanaal afzonderlijk worden weergegeven.

- **Tot XXPa** Totale drukval die de ventilator moet overbruggen
- **Out XXPa** Drukval over het uitgangskanaal en dakdoorvoer
- **VY XPa** Drukval over het kanaal met node nr 'Y'
- **Pavg XXW** Gemiddeld vermogengebruik
- **Pmax XXW** Maximaal vermogengebruik

# **07 Upload / SDcard menu** (update software)

• **>Upload (t.e.m. IQ-unit en DucoBox Focus versie 180327) >SwUpdte (vanaf IQ-unit en DucoBox Focus versie 180327)**

Geeft de status weer van de software update. Deze update zowel de software van de 'master' als onderliggende 'slave' componenten in het netwerk. **Tijdens de update knippert** de LED van de 'master'-unit magenta (≈ paars). De update is **compleet zodra de LED continu magenta** brandt. Tijdens het updaten is het mogelijk dat de 'master' herstart en de LED tijdelijk geel brandt. De voortgang van het updateproces van elke component kan afgelezen worden in het **Upload** / **SwUpdte** menu.

#### • **>BmbRepl (enkel IQ-unit)**

Geeft de mogelijkheid om je volledige netwerk op SD-kaart te kopieren en deze zo over te zetten naar een andere master. Deze functie is bedoeld voor het vervangen van een defecte Master in een groot netwerk. Deze master moet van hetzelfde type zijn (bv. van IQ-unit naar IQ-unit).

**>BmbToSd** Kopieert het netwerk van de master naar de SD-kaart.

**>SdToBmb** Kopieert het netwerk van de SD-kaart naar het netwerk.

# 08 **ServiceCode menu**

#### • **>ServCde (vanaf IQ-unit en DucoBox Focus versie 180327)**

Deze code geeft een overzicht van de componenten in het netwerk en hun softwareversie en geeft inzicht in het systeem voor service doeleinden. **Let op: de code is hoofdlettergevoelig!** De code kan uit meerdere pagina's bestaan, waardoor met de pijltjestoets gescrold kan worden.

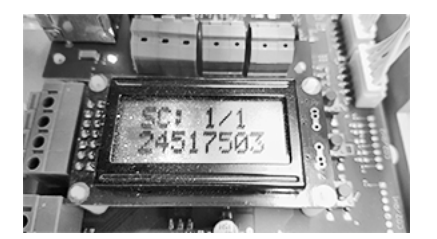